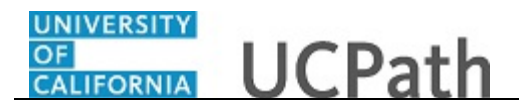

Use this task to voluntarily enter pronouns, gender identity and sexual orientation information in UCPath.

## **Dashboard Navigation:**

## Personal Information > **Self-Identification Details**  *or* **Menu Navigation:**

Employee Actions > Personal Information > **Self-Identification Details** 

**Note:** This example uses sample images as seen on a computer. Sample images appear differently on a tablet or smartphone, but the steps remain the same.

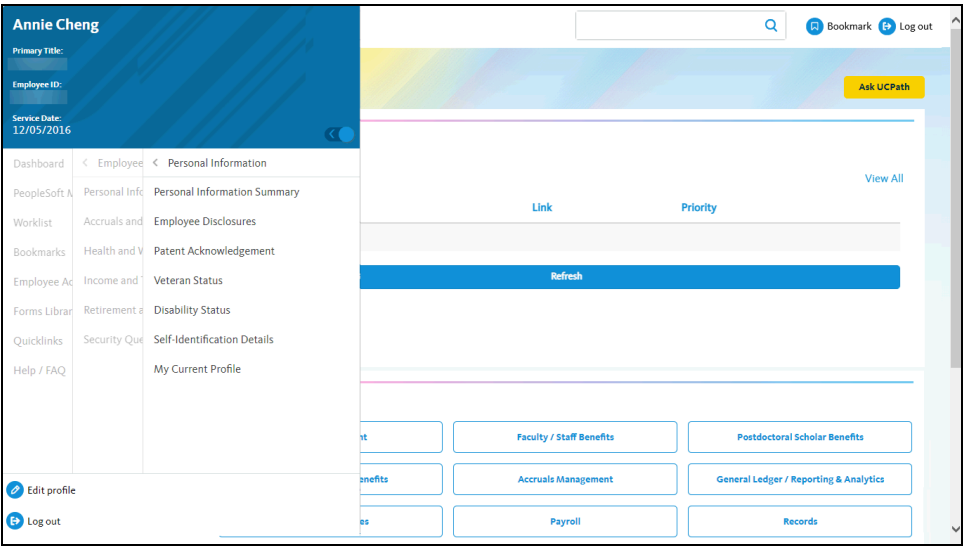

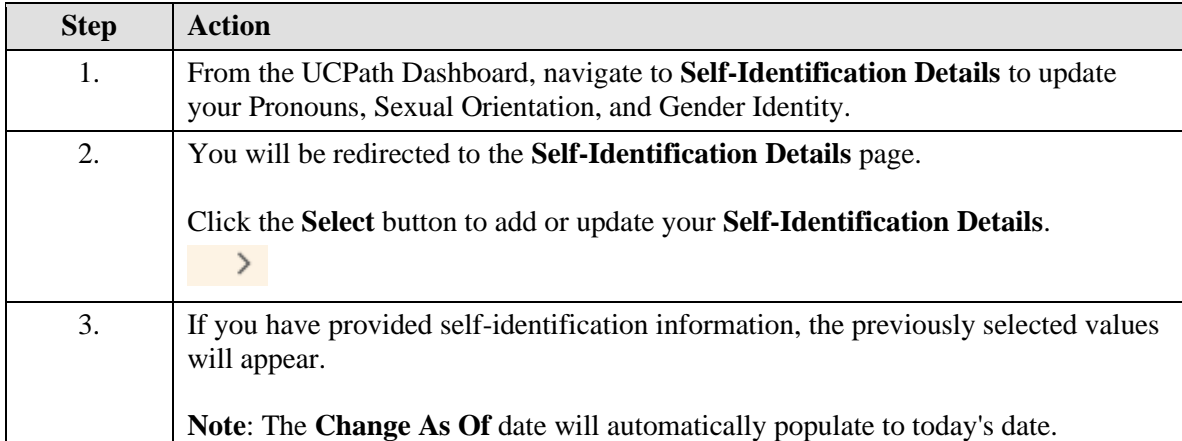

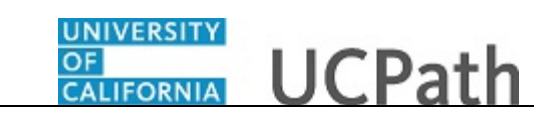

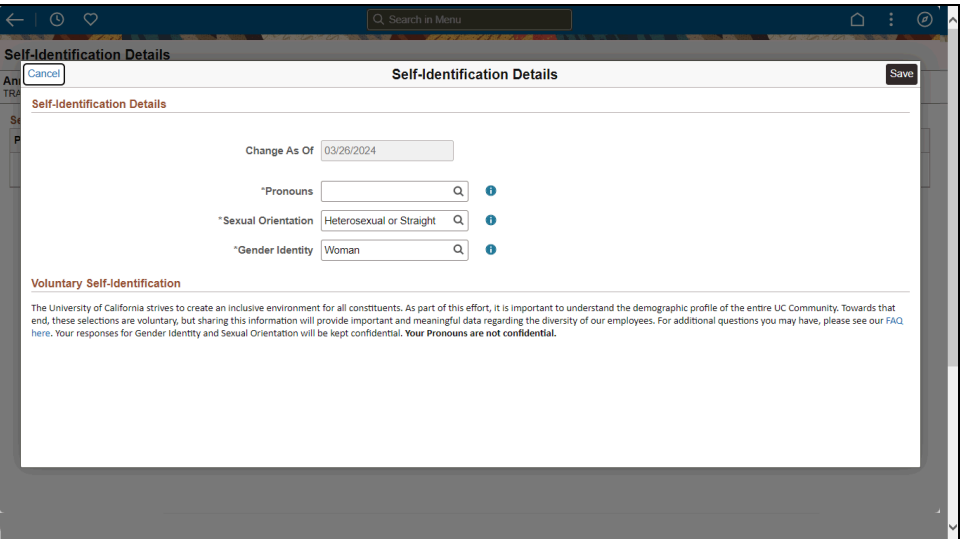

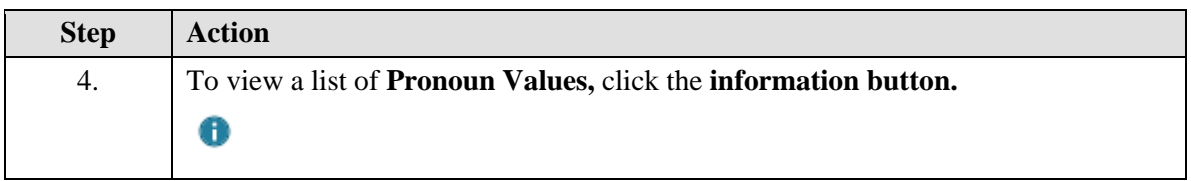

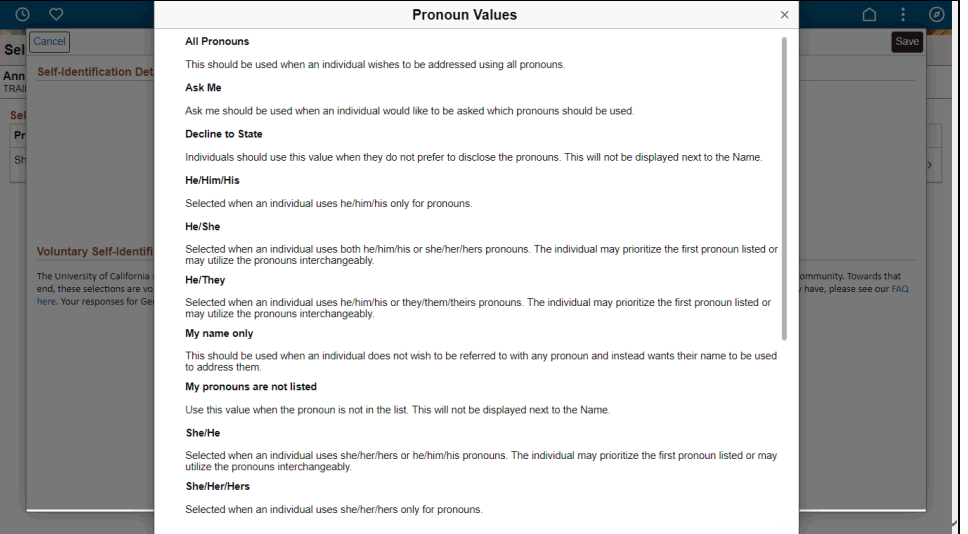

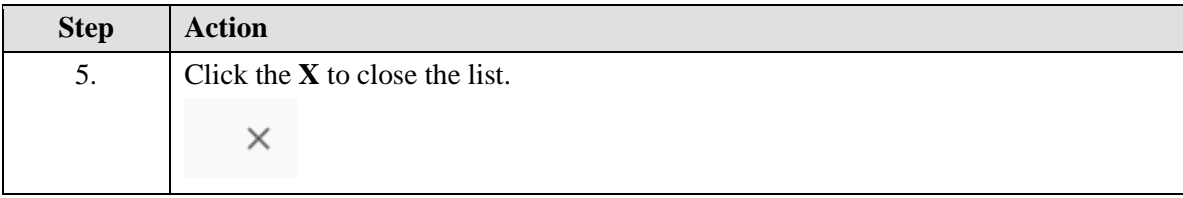

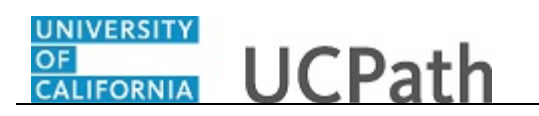

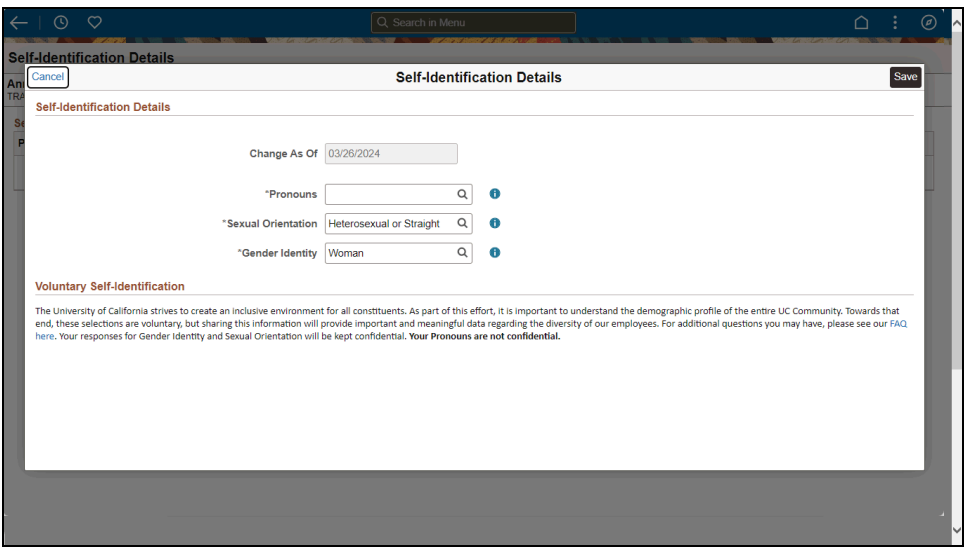

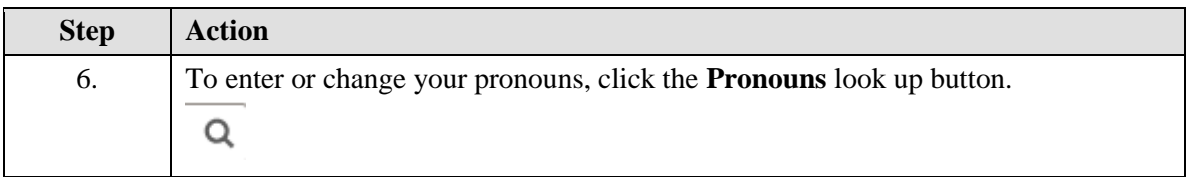

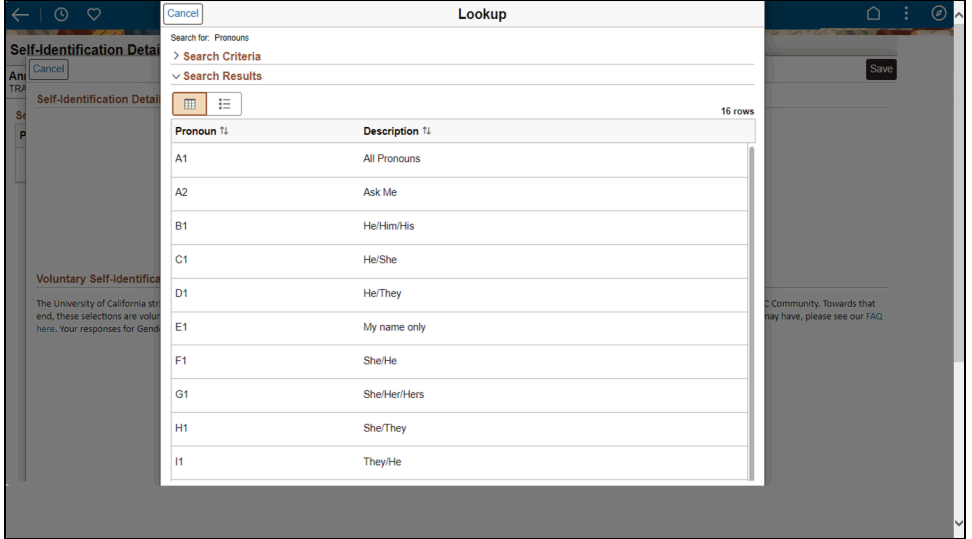

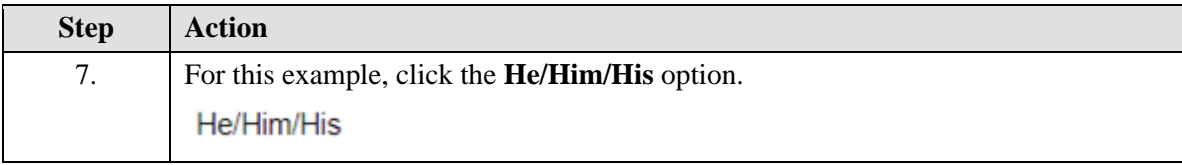

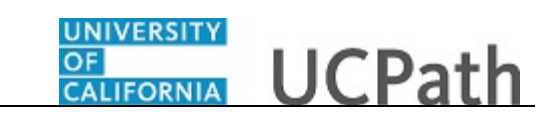

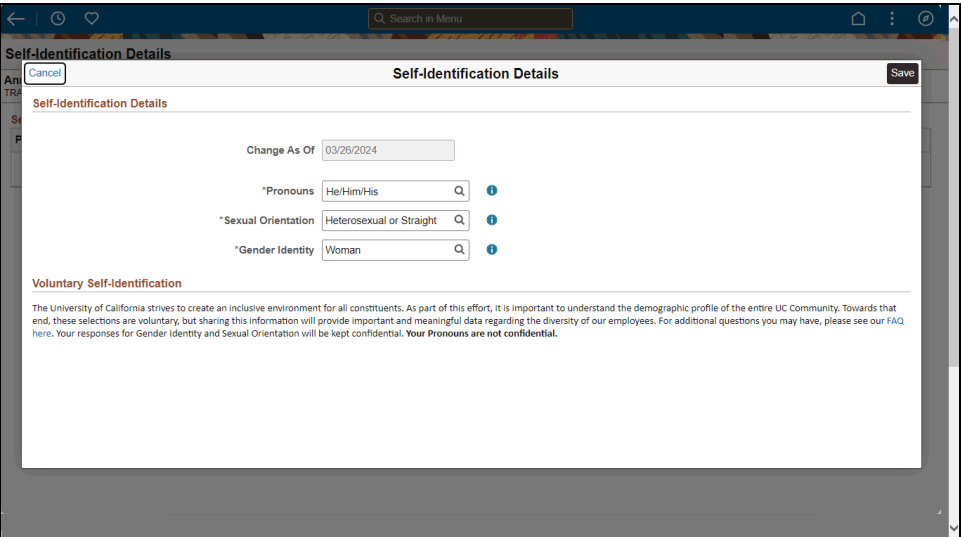

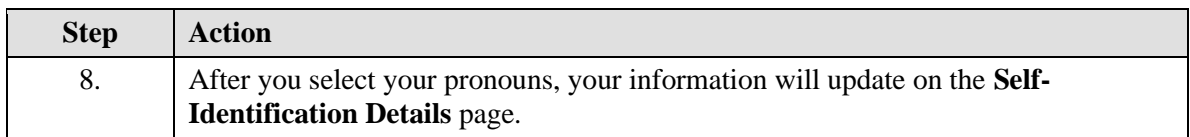

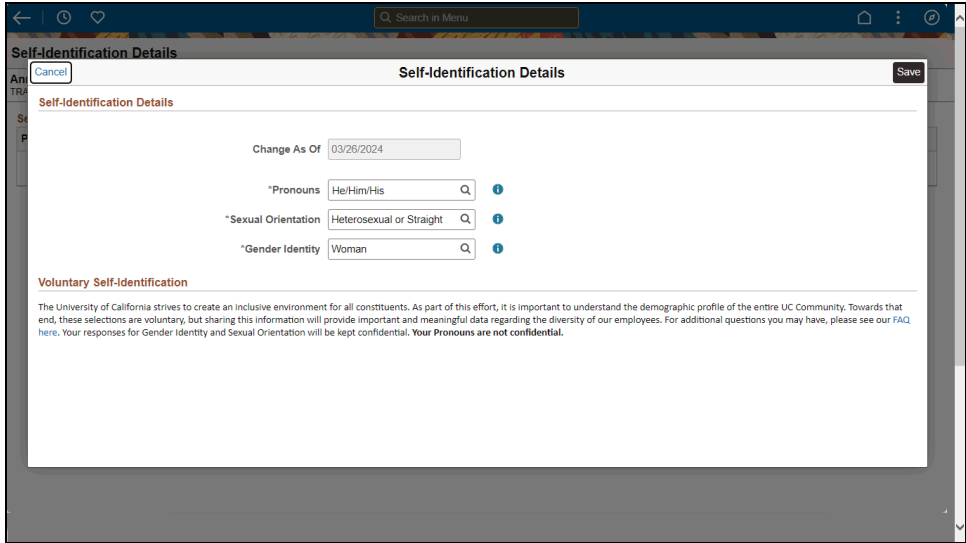

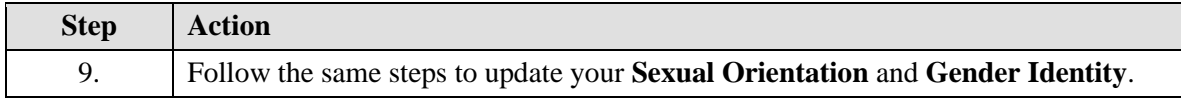

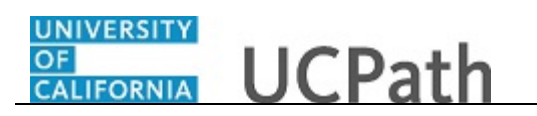

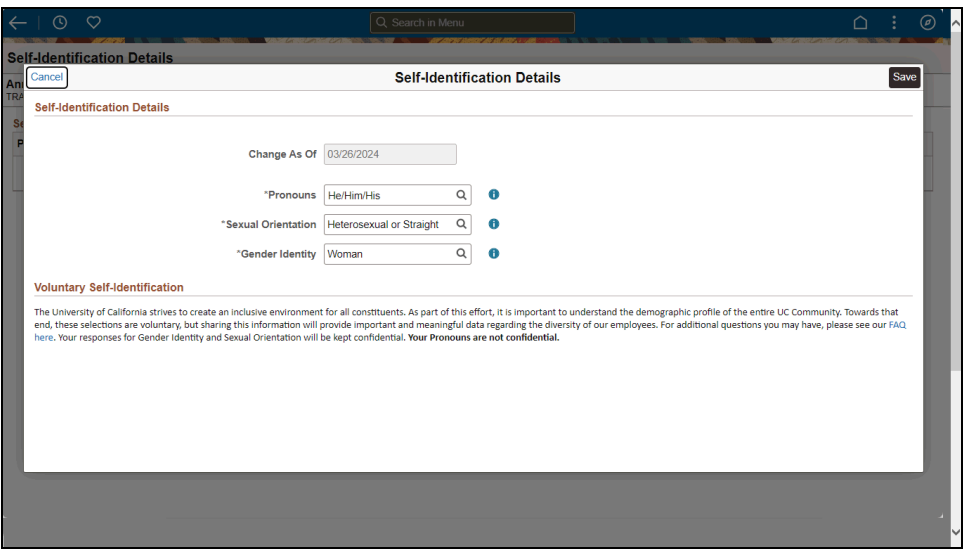

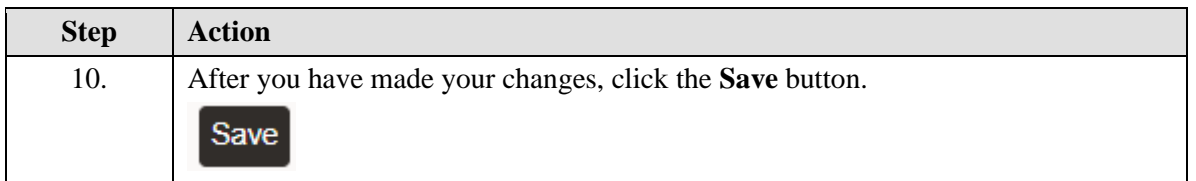

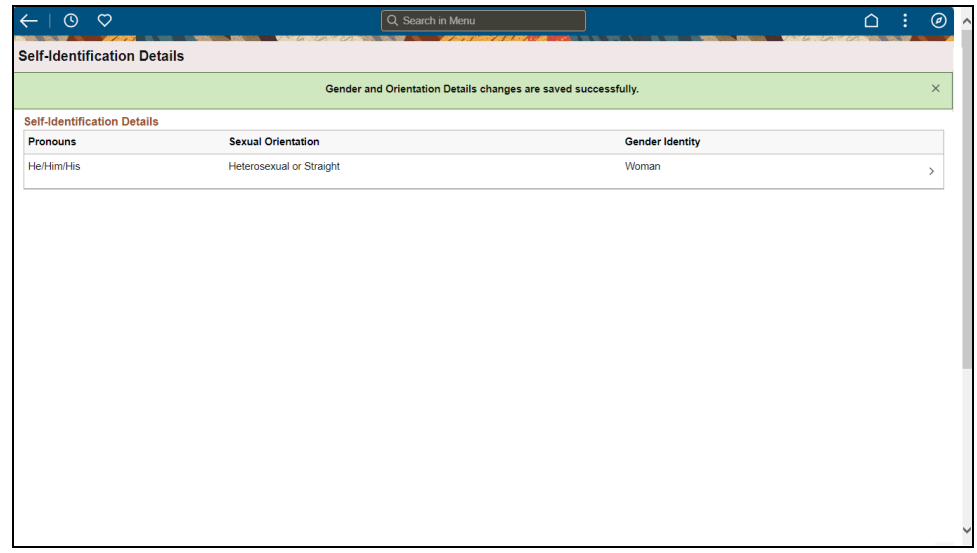

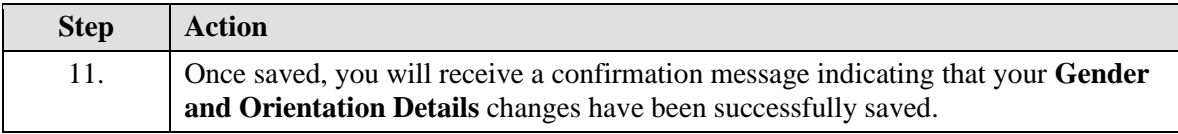

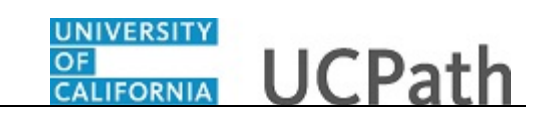

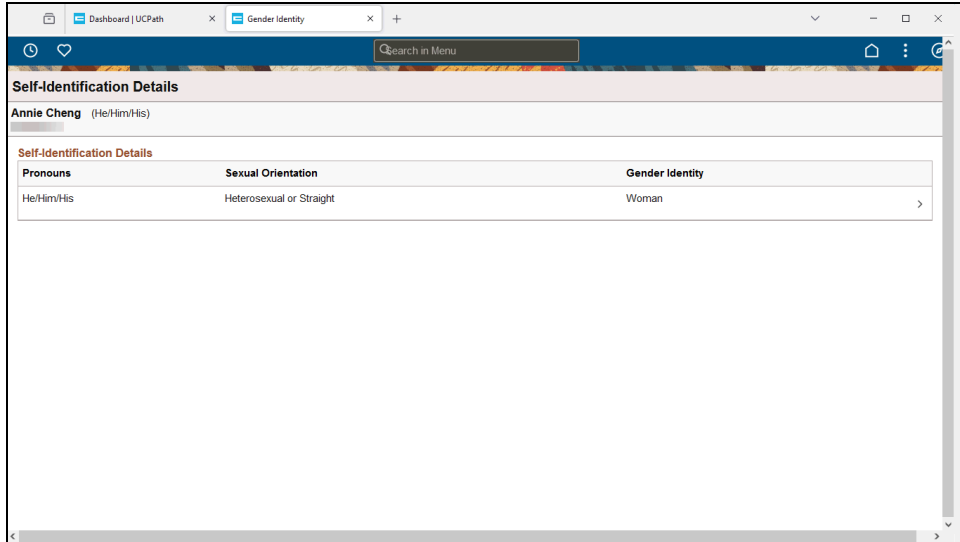

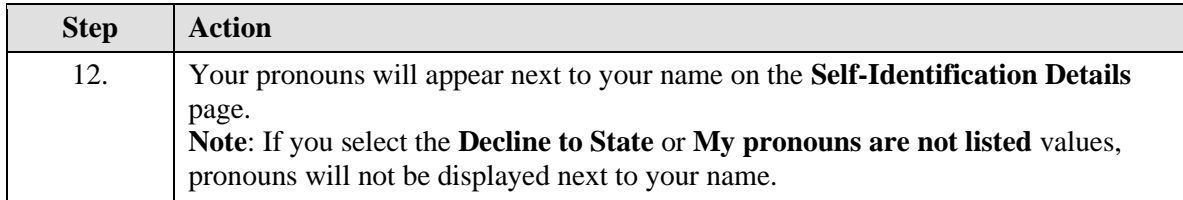

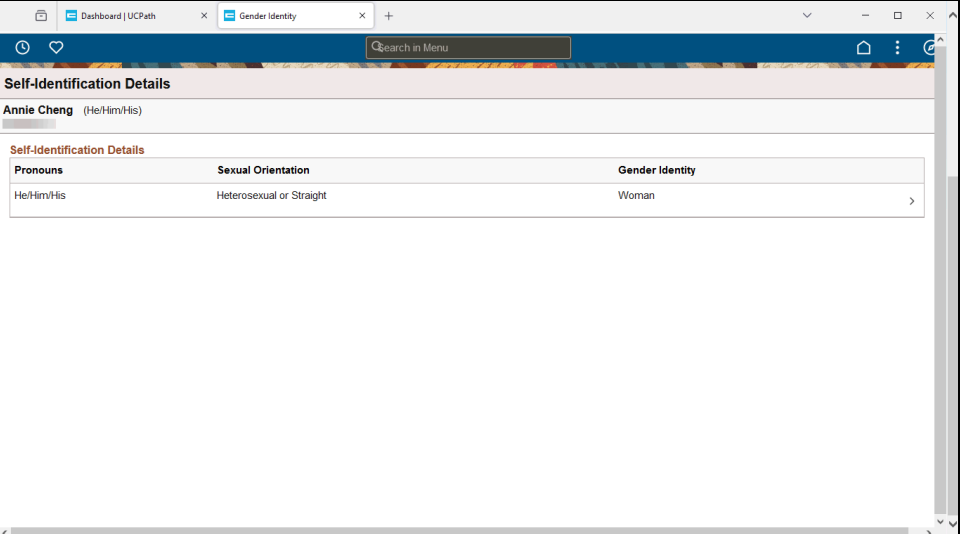

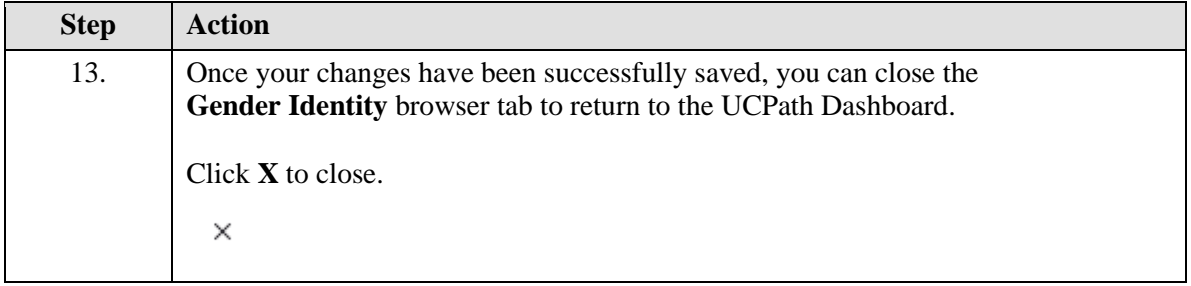

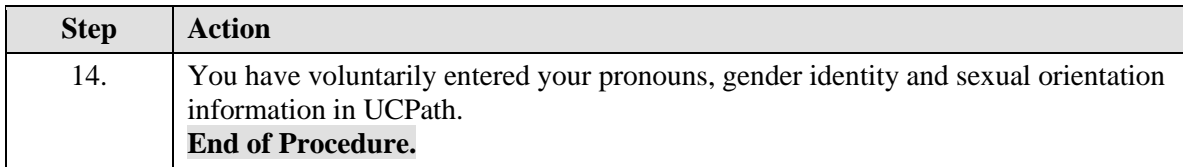